# **Manuel Smart Watch Phone Q237**

#### **Modification de la langue du chinois à le français**

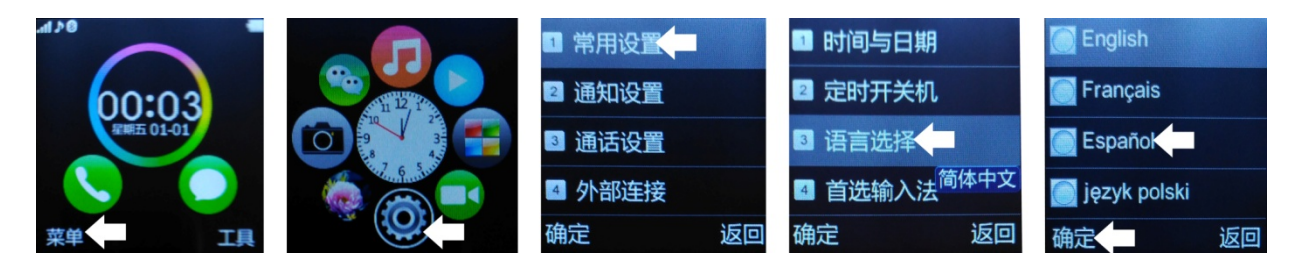

#### **1. Avis de sécurité**:

- -Le Réveil doit être chargé pendant au moins 2 heures avant d'être utilisé.
- -Le Code de sécurité par défaut est 1122.
- -Changer Le code d'origine pour assurer la sécurité des données.
	- 1.1. Débouche de l'application :
		- Pour déboucher le lecteur de Code QR : App SCANLIFE disponible pour iOS/ANDROID ?
		- Cherchez dans Google Play l'application le "Fonds Wear". Déchargez et installez l'app le "Fonds Wear" pour Android :
		- Au cas où le "Fonds Wear" ne fonctionne pas correctement dans son dispositif, il(elle) peut décharger l'app "Woo Partner" pour Android. Peut décharger l'application directement depuis Google Play, en cherchant "BTNotification" (j'ai frappé(ai tapé à la machine) "btnotification" chez le chercheur).

undo Wear

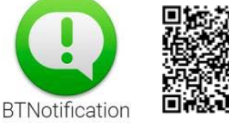

### **2. Détails sur le produit**:

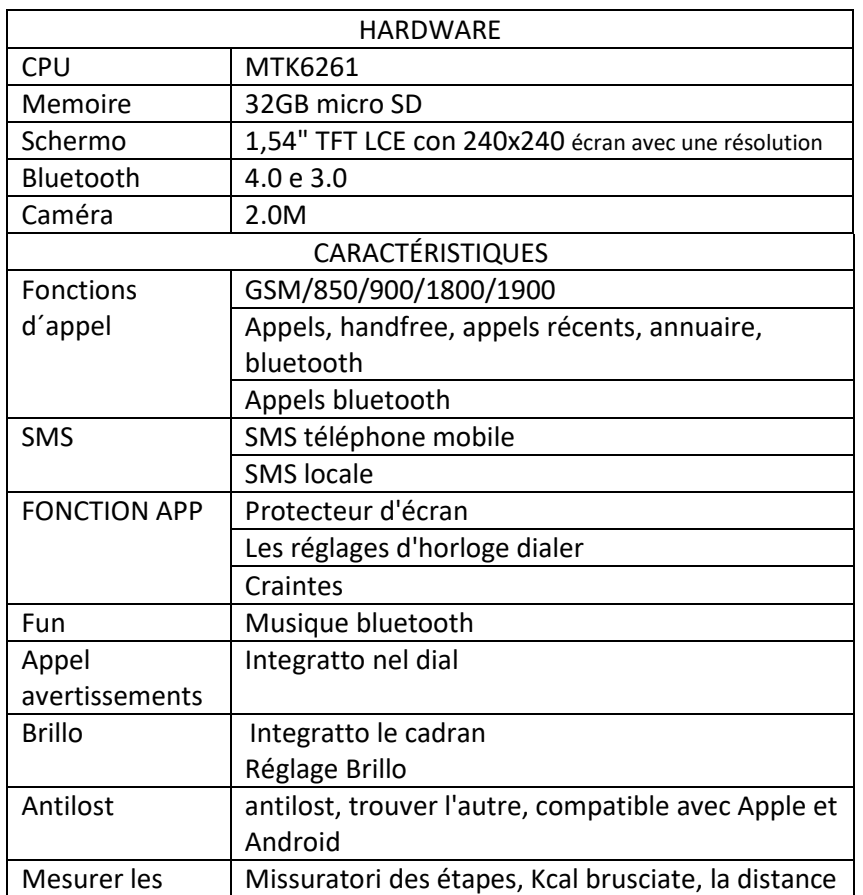

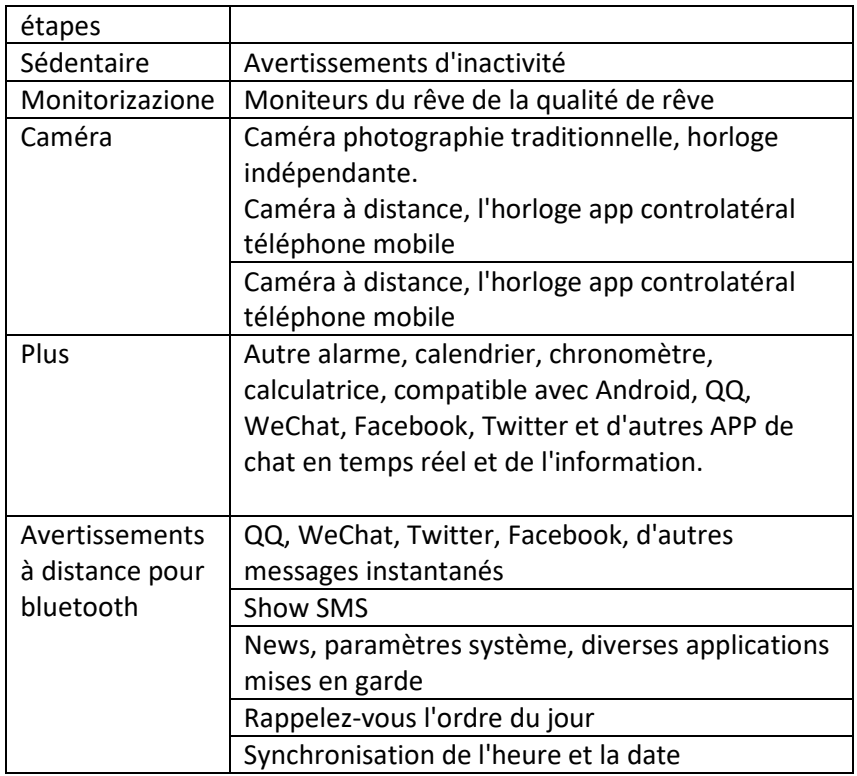

**2.1.** Application: Vous pouvez accéder à la page suivante sciovolando l'écran vers le haut à gauche, entrer dans le menu et appuyez sur, pour revenir au menu avant sciovolando jusqu'à droite. Si la distance de sciovolo est trop court, les parties peuvent être interprettaro comme une pulsation. :

**2.2.** Réglage du cadran: Le cadran d'application 6, plus d'informations dans les notes sur l'application.

**2.3.** Paramètres du cadran-fonds: L'application dispose de plusieurs images sélectionnées comme arrière-plan. Les personnes intéressées peuvent également choisir une certaine image de son Android. Plus d'informations dans les notes sur l'application.

**2.4**. Fears: L'application dispose de 3 craintes sélectionnables.

**2.5.** Fond d'écran: L'application a diverses image sélectionnable COME fond. Il apporte également de choisir quarche image de son Android.Téléchargez et installez l'application:

### **3. Téléchargez et installez l'application:**

**3.1. Télécharger et la synchronisation du logiciel:** Scannez le code QR avec un programme compatible précédemment téléchargé dans votre téléphone. Téléchargez l'application et l'installer sur votre téléphone Android. Cette application est uniquement utilisé pour synchroniser le téléphone et de regarder, de ne pas utiliser le GPRS sur votre téléphone. Assurez-vous de mettre à jour régulièrement l'application.

**3.2. Utilisation du logiciel de synchronisation:** Après avoir installé l'application, accéder aux options d'accessibilité de votre téléphone et sélectionnez "avis de Bluetooth (service)". Accepter avis le quitter. L'application fonctionnera en arrière-plan automatiquement. Choisissez vos notifications Bluetooth Smartphone que vous voulez. Le service téléphonique comprend SMS, billets et chercher horloge.

**Note:** Ne pas éteindre le Bluetooth, affecter la synchronisation entre Smartphone et regarder.

#### **3.3. Connexion Bluetooth et la synchronisation:**

#### **3.3.1. Téléphone à surveiller:**

Ouvrez le menu Bluetooth de votre téléphone. Activer Bluetooth et la recherche d'un nouvel appareil. L'horloge sera affiché comme GA08. Choisissez correspondance (synchroniser).

#### **3.3.2. Regarder le téléphone:**

Ouvrez "BT Dialer" sur votre montre, pour trouver un nouveau périphérique et sélectionnez votre téléphone dans la liste. Suivez les instructions de l'étape précédente.

#### $235000$ **3.4. Comment utiliser l'application** Find watch **Êtes-vous prêt!** Background Theme Ouvrez l'application. Le menu principal est affiché sur la gauche. **CONTR Theme** Dial ers Watch Due Collègues la SmartWatch avec Android pour bluetooth Accessibility settings ezia notification service in your Access<br>1921: This slicws (ITEX/Clication In shor<br>National notificational Notification service Notification app thurs or been Blocked app a to biodive

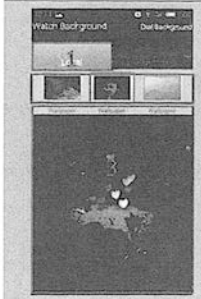

#### **CONTEXTE DE L'ÉCRAN**

Sur l'écran d'accueil, appuyez sur l'arrière-plan.

1. Appuyez localement, le contexte actuel est en mostrara 2.

2. Appuyez sur l'image de la 2 qui veut utiliser propre, le choix de immagne zone mostrara 3.

3. Appuyez sur l'image de la zone 3, l'image choisie est mostrara comme arrièreplan de l'dell'orologgio écran de menu.

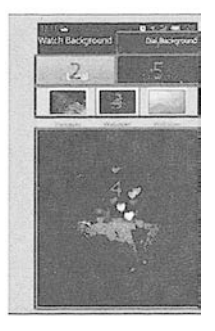

#### **Sur l'écran d'accueil, appuyez sur l'arrière-plan**

1. Appuyez sur la coutume (perzonalizzare)

2. Appuyez sur l'image que vous voulez utitlizzare comme fond d'écran, les parties peuvent choisir immaginin album ou caméra. Il zone mostrará 3.

3. L'image des trois sera l'image du dell'orologgio de fond d'écran.

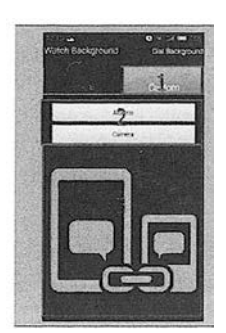

#### **CONTEXTE DE L'ÉCRAN**

Dans l'écran principal du PUSH de fond

- 1. Scelgiendo l'arrière-plan du cadran
- 2. Appuyez sur la section locale, l'arrière-plan choisi est zone mostrara 3

3. Appuyez sur l'image de la 3 qui veut utiliser, l'image choisie est mostrara dans la zone 4.

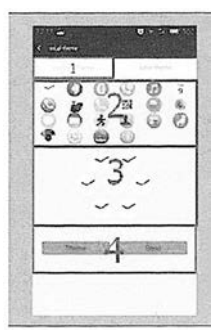

## **THÈME**

- Sur la presse de l'écran d'accueil, la question
- 1. Appuyez sur le thème personnalisé (personnalisés peurs)
- 2. Appuyez en continu en 2 parties peuvent glisser quelques-unes de la position
- 3. L'icône est la zone de mostrara 3
- 4. Il existe 2 types de peur: A, B, et l'interface avec 6 cercles, interface avec 4 avivés.
- 5. Appuyez sur Envoyer, le thème est représenté dans l'horloge.

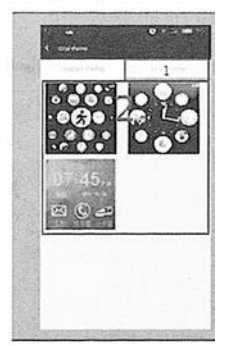

## **THÈME**

- L'applicazzion ha 3 teme, facilmente cambiabile
- 1. Premere nel tema locale
- 2. Appuyez sur le thème qu'il veut utiliser dans la zone 2, l'horloge cambiara automatiquement le thème.
- 3. D'autres craintes seront ajoutés plus tard. Mettre à jour régulièrement l'application.

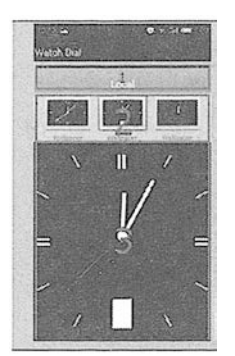

## **MAKING.**

Sur l'écran d'accueil, appuyez sur le sujet

1. Appuyez sur Local, le thème de la composition est mostrara dans 2

2. Appuyez sur pour composer l'air 2 que cuolve utilisation, l'image choisie est

mostrara en 3. Appuyez sur la zone 3, l'ordinateur montre dans la montre.

3. L'application a intégré dans le cadran 6.

## **4. Fonctions de base:**

4.4.1. Messages

Synchroniser des messages téléphoniques et smartwatch

4.4.2. L 'agenda

4.4.3. Marqueur

4.4.4. Call Log

Vous pouvez consulter le journal des appels de votre téléphone après la synchronisation via Bluetooth, y compris les appels manqués, appels émis et reçus. Vous pouvez afficher la date, l'heure et le numéro de téléphone de l'appel manqué après le sélectionnant. Vous ne pouvez appeler ce numéro. 4.4.5. Bluetooth

Pour afficher l'état de Bluetooth, désactivez-le ou sur.

4.4.6. Bluetooth Dialer

4.4.7. Notifications à distance: Lorsqu'un message SMS QQ et d'autres applications sur le téléphone connecté, atteint l'horloge vous alerte afin que vous puissiez le lire.

4.4.8. Caméra à distance: Pour commander l'appareil photo à partir de votre Smartphone de la montre. Nécessaire pour connecter l'appareil photo du téléphone.

4.4.9. Perte Anti:

Pour trouver la montre ou par téléphone.

4.4.10. configuration:

Le code de sécurité est 1122.

4.4.11. Podomètre:

Pour mesurer les étapes, la distance, le temps d'exercice, etc.

4.4.12. Surveiller le sommeil:

Il montre la qualité de votre sommeil sur la base du même temps.

4.4.13. Rappel de l'activité:

rappel d'alarme à exercer ou se lever.

4.4.14. Réponse rapide:

Pour télécharger le logiciel de synchronisation (code QR avec lequel vous pouvez télécharger l'application sur votre smartphone. Une application de QR lecteur de code, qui peut être trouvé dans Google Play sera nécessaire).

4.4.15. Caméra

4.4.16. Gestionnaire de fichiers.

4.4.17. Alarme

4.4.18. Calendrier

4.4.19. Profils

4.4.20. Lecteur de musique

Pour jouer de la musique à partir de votre téléphone via Bluetooth

4.4.21. Caméra

4.4.22. Téléspectateur

#### **5. Résolution des problèmes courants**

**5.1** Impossible de démarrer: Il aurait pas appuyé assez longtemps sur la touche. Essayez de faire plus de 3 secondes. Peut-être que la batterie est trop faible, essayez le chargement.

**5.2** Mise hors tension automatique: La batterie est faible, réglez-le charger.

**5.3** Temps d'utilisation trop courte: la batterie est pas correctement chargée, la charger pendant au moins 1-2 heures avant utilisation. Avec la batterie de la carte SIM peut courir plus vite si le signal est trop faible.

**5.4** Pas de charge: La durée de vie de la batterie peut être réduite après quelques années. Vous devez le remplacer par un nouveau.

**5.5** ne semble pas le nom de l'appel entrant: Mot de charger le répertoire téléphonique lorsque je connecte le BT ou non sélectionné.

**5.6** La voix est entendue mauvaise: Le téléphone et la montre sont trop loin et le signal BT est faible. Lorsque votre téléphone est équipé d'un opérateur de signal faible doit trouver un endroit où la couverture est supérieure.

#### **6. Avis**

**6.1** Utilisez les accessoires et regarder votre Smartphone

**6.2** Bluetooth se déconnecte automatiquement lorsque la distance entre le téléphone et l'horloge est supérieure à 10-20 mètres. Si vous utilisez le système anti-perte, vous ne pouvez pas l'utiliser à nouveau jusqu'à ce que vous reconnectez le bluetooth.

**6.3** Rebranchez le bluetooth si parfois déconnecté. Lorsque reconnecte de synchroniser à nouveau les contacts.

**6.4** Lors de la lecture des chansons de musique peuvent avoir des noms qui ne figurent pas et d'autres qui le font. C'est normal.